自動車運送事業者(バス,タクシー,トラックなど) にとって,安全運行や効率的で最適な運行のため,運行 管理業務は重要である。運行管理業務における記録は多 岐にわたるが,ガソリン給油時の記録一つをとっても, 「いつ」「どの車両が」「どれだけ給油した」などの情報 を手書きで記録することが多い状況であり,効率的な管 理の面からもデジタル化が求められている。これら運行 管理業務は,今後バスやタクシーの電動化が進んでも当 然ながら必要となる。

東光高岳製の電気自動車(以下,EV)用急速充電器 は,ディスプレイに充電データを表示できるが,今回, その充電データを CSV データとして出力する機能(以 下,本機能)を追加した。これにより,電子化された充 電データを扱うことができ、記入漏れや誤記入の防止, 運行記録業務の作業効率の向上に貢献できる。

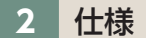

充電データを取得する際のシステム構成を**図 1** に示す。

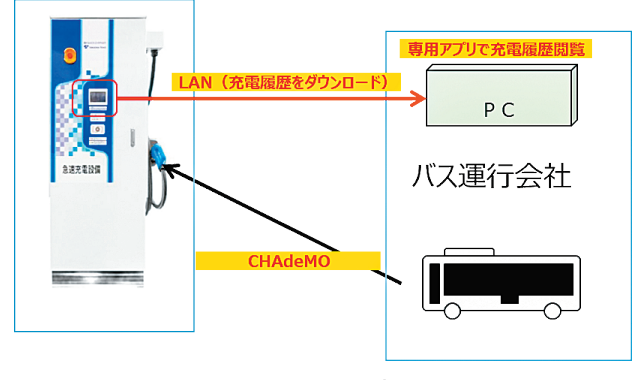

**図 1** システム構成

充電データを外部に取得するための手順を以下に示す。

保存した CSV データは、既存運行管理業務の電子 データと比較が可能であり,例えば電動バスや電動ト ラックの導入後,CSV データの電力量を電気代に換算 し,既存運行管理業務電子データの給油費用と比較する ことで,導入効果を目視でわかりやすく確認することが 可能となった。

- (1) 東光高岳にて作成した専用アプリ(充電履歴管理 ツールソフト)をインストールしたパソコンを用意 する。
- (2) 専用アプリをインストールしたパソコンと急速充 電器を LAN ケーブルで接続する。
- (3)専用アプリを操作し,充電データをダウンロードす る。
- (4)急速充電器からダウンロードしたデータをパソコ ン画面上の運転履歴に表示する。運転履歴画面例 を**図 2** に示す。

本機能を搭載した急速充電器を使用することで、運行 管理業務の電子化が可能となる。電子化データの活用 は,運行管理業務の効率化にとどまらず,将来的には カーボンニュートラルに向けて必要となる CO2 排出量 の管理の面でも貢献できると思われるため,今回のアプ リの改良や他のツールの開発を進めていきたい。

# トピックス **運行管理の デジタル化に向けた 急速充電器の 管理ツール機能**

## **はじめに**

取得できる充電データ項目一覧を**表 1** に示す。

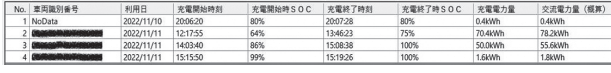

#### **図 2** 充電データ例

|   | 項目名                  |
|---|----------------------|
| 1 | 車両識別番号               |
| 2 | 利用日                  |
| 3 | 充電開始時刻               |
| 4 | 充電開始時 SOC (0~100%)   |
| 5 | 充電終了時刻               |
| 6 | 充電終了時 SOC (0~100%)   |
| 7 | 充電電力量(充電終了時直流側充電電力量) |
| 8 | 交流電力量(概算)            |

**表 1** 充電データ項目一覧

※ SOC:State Of Charge の略。充電率または充電状態を表す指標。

# **3**  特長

取得した充電データは専用アプリの機能により CSV 形式の保存に対応した。

## **4**  おわりに

GX ソリューション事業本部